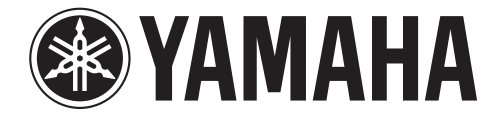

# **Percussão Digital DD-55**

**Manual de Instruções**

## **PRECAUÇÃO**

#### **Sempre siga as precauções básicas listadas abaixo a fim de evitar a possibilidade de danos ou acidentes fatais devido a choque elétrico, curto circuito, avarias, incêndio ou outros riscos. Estas precauções incluem o seguinte:**

- Este instrumento não contém partes internas que usuário deve alterar. Não tente desmontar ou modificar os componentes internos de forma alguma.
- Não exponha o instrumento à chuva, não utilize-o próximo de água ou em condições onde exista umidade ou coloque nele recipientes com líquidos que podem cair nos orifícios do equipamento.
- Se o cabo de força for danificado ou se houver perda repentina do som durante a utilização do instrumento, ou se surgir cheiro forte ou fumaça, causados por ele, desligue imediatamente a tecla power, retire o cabo de força da tomada e leve o

instrumento para ser revisado em uma assistência técnica autorizada Yamaha.

- Utilize apenas o adaptador especificado (PA-3B ou equivalente recomendado pela Yamaha). Se utilizar um adaptador equivocado, podem produzir danos no instrumento ou um reaquecimento.
- Antes de limpar o instrumento, sempre retire o plugue da tomada. Nunca colocar ou retirar o cabo de força com as mãos molhadas.
- Verifique periodicamente o cabo de força e retire qualquer sujeira ou poeira que pode ter se acumulado nele.

## CUIDADO

**Sempre siga as precauções básicas listadas abaixo para evitar a possibilidade de danos físicos a qualquer pessoa ou danificar o instrumento. Estas precauções são as seguintes:**

- Não coloque o cabo de força próximo de fontes de calor tais como aquecedores ou radiadores e não estique excessivamente o cabo de força, pois isto pode danificá-lo, não colocar objetos pesados sobre ele ou ainda posicioná-lo onde alguém possa pisar ou tropeçar nele.
- Quando retirar o plugue da tomada, sempre segure no plugue em si e não no fio. Puxar pelo fio pode danificar o cabo
- Não conectar o instrumento a uma tomada elétrica utilizando um adaptador. Fazer isto pode resultar em perda da qualidade do som ou ocasionar o aquecimento da tomada.
- Retirar o plugue da tomada quando o instrumento não for utilizado por longos períodos de tempo ou durante tempestades.
- Verifique se todas as pilhas estão colocadas conforme as marcas de polaridade +/-. Caso contrário poderá causar, aquecimento, fogo ou perda de fluido da pilha.
- Mude sempre todas as pilhas ao mesmo tempo, não utilize pilhas novas com pilhas velhas. Também não utilize diferentes tipos de pilhas, como pilhas de alcalina com pilhas de magnésio , pilhas de diferentes fabricantes ou de mesmo fabricando com tipos diferentes.
- Não jogue as pilhas no fogo.
- Não tente recarregar pilhas que não podem ser recarregadas.
- Quando acabarem as pilhas ou não utilizar o instrumento por um longo período de tempo, retire as pilhas do instrumento para prevenir possíveis perdas de fluido das pilhas.
- Mantenha as pilhas fora do alcance de criança.
- Se ocorrer vazamento do fluido das pilhas, evite contato com o fluido derramado, Caso haja contato com os olhos, boca ou pele, lave imediatamente com água e consulte um médico. O fluido da pilhas é corrosivo e pode causar perda de vista e queimaduras químicas.
- Antes de conectar o instrumento a outro componente eletrônico, desligar todos os componentes. Antes de ligar ou desligar todos os componentes, coloque o nível de volume de todos eles no mínimo. Também certifique-se de ajustar o volume de todos os componentes no nível mínimo e gradualmente aumente o volume enquanto toca o instrumento para ajustar o nível de audição desejado.
- Não exColoque o instrumento à poeira ou vibrações excessivas, ou ao frio ou calor extremos (tal como sol, aquecedor, ou em um carro durante o dia) para evitar a possibilidade de desconfiguração

ou danificar os componentes internos.

- Não utilizar o instrumento próximo de outros equipamentos elétricos tais como televisores, rádios ou alto falantes, pois ele pode causar interferências que podem afetar a operação adequada de outros produtos.
- Não colocar o instrumento em uma posição instável onde ele possa cair acidentalmente.
- Antes de remover o instrumento, retirar todos os cabos conectados.
- Quando for limpar o instrumento, utilizar um pano macio e seco. Não utilizar solventes, thinner, fluidos de limpeza ou tecidos impregnados com produtos químicos. Não coloque objetos plásticos ou de vinil sobre o instrumento, pois eles podem descolorir o painel ou o teclado.
- Não se apoie ou coloque objetos pesados sobre o instrumento, e não utilizar força excessiva nos botões, teclas ou conectores.
- Utilizar apenas o suporte especificado para o instrumento. quando colocar o instrumento em um suporte ou rack, utilizar apenas os parafusos fornecidos. Ignorar este detalhe pode ocasionar danos aos componentes internos ou ocasionar a queda do instrumento.
- Não opere o instrumento por um longo período de tempo a um nível de volume alto ou desconfortável, pois isto pode lhe causar perdas auditivas permanentes. Se você estiver sentindo alguma perda auditiva ou apito nos ouvidos, consultar um médico.

#### n **SALVANDO OS DADOS DE USUÁRIO**

Sempre salve os dados em um dispositivo externo como o arquivador de dados MIDI MDF3 da Yamaha, para ajudar a evitar a perda de dados importantes devido ao mal funcionamento ou erros de operação do usuário.

A Yamaha não se responsabiliza por danos causados pela utilização inadequada ou modificações no instrumento, ou dados que seja perdidos ou destruídos.

Sempre desligue o instrumento quando não estiver sendo utilizado.

Exclua as pilhas usadas, conforme regulamentos locais.

\* As ilustrações mostradas neste manual do proprietário, somente tem propósitos ilustrativos e podem ser ligeiramente diferentes de seu instrumento.

#### *Parabéns !*

*Parabéns por ter adquirido o Yamaha DD-55, um instrumento arrojado para atuar e tocar uma bateria com muito mais facilidade, flexibilidade e com funções sofisticadas.Leia atentamente este manual antes de utilizar o instrumento.*

### Índice

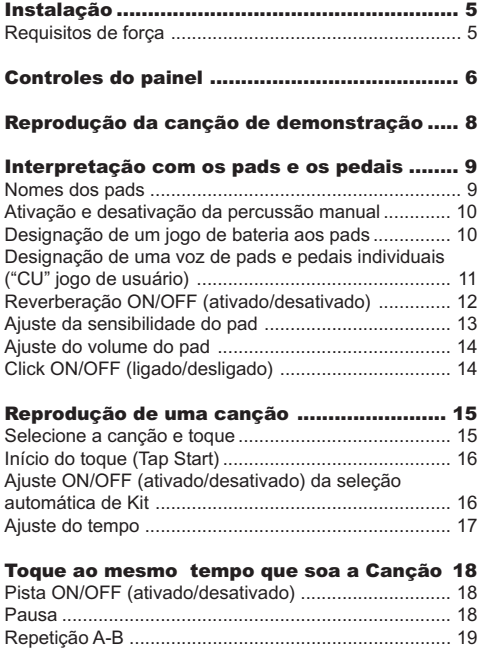

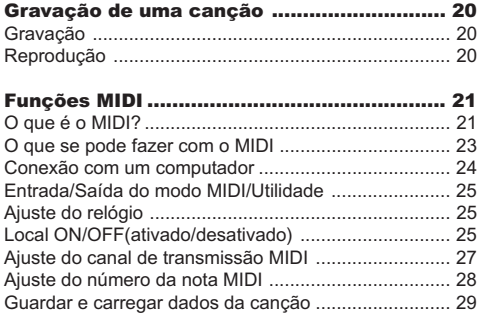

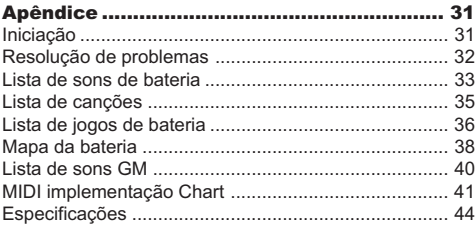

#### n **Marcas Registradas**

- Apple e Macintosh som marcas registradas de Apple computer Inc., registrada no EE.UU. e em outros paises.
- Windows é uma marca registrada da Microsoft® Corporation.

O resto de marcas registradas são propriedades de seus respectivos proprietários

#### n **Acessórios fornecidos**

- Baquetas (2)
- Pedais 1 e 2 • Manual de instrução

*4*

**Está seção inclui informações úteis sobre a preparação do DD-55 para poder tocar. Leia com atenção esta seção, antes de utilizar o instrumento.**

Ainda que o DD-55 possa funcionar com um adaptador de CA ou com pilhas, a Yamaha recomenda utilizar um adaptador de CA sempre que for possível. O adaptador de CA é mais respeitado no meio ambiente do que as pilhas e não esgotam recursos.

### Utilização de um adaptador de força CA

- 1 Certifique-se de que o interruptor [STANDBY/ON] (espera/ativado) do DD-55 estão na posição STANDBY.
- 2 Conecte o adaptador de AC (PA-5C ou outro adaptador recomendado especificamente pela Yamaha) na entrada de alimentação de energia.
- 3 Conecte o adaptador de CA em uma tomada de CA.

### **CUIDADO**

**• Não interrompa nunca o fornecimento de energia (por exemplo, não retire as pilhas nem desconecte o adaptador de AC) durante nenhuma operação de gravação do DD-55. Ao contrario poderá perder os dados.**

### $\mathbb{T}\rightarrow$ PRECAUÇÃO

- **Utilize somente o adaptador de alimentação de AC PA-5C da Yamaha (ou outro adaptador especificamente recomendado pela Yamaha) para proporcionar energia ao instrumento desde a rede elétrica de AC. A utilização de outro adaptador pode ocasionar danos irreparáveis no adaptador e no DD-55.**
- **Desconecte o adaptador de alimentação de AC quando não utilizar o DD-55 ou durante chuvas com raios.**

### Utilização de pilhas

Para o funcionamento com pilhas, o DD-55 necessita seis pilhas R1 4P (LR14) de 1,5 volts ou equivalente (se recomenda utilizar pilhas alcalinas).Quando se começa a esgotar carga da pilha, é possível que o volume se reduza, que se distorça o som ou que surjam outros problemas. Quando isto ocorrer, apague o instrumento e troque as pilhas, como descrito a seguir.

- 1 Abra a tampa do compartimento das pilhas que se encontram no painel inferior do instrumento.
- 2 Insira as seis pilhas novas, atendendo cuidadosamente a seguir as marcas de polaridade indicadas no interior do compartimento.
- 3 Volte a colocar a tampa do compartimento, certificando-se de que se trava firmemente no seu lugar.

## *CUIDADO*

- *Quando as pilhas se esgotam, troque-as por um jogo completo de seis pilhas novas, nunca utilize pilhas velhas com pilhas novas.*
- *Não utilize diferentes tipos de pilhas (por exemplo alcalinas e de manganês) ao mesmo tempo.*
- *Se o instrumento não for ser utilizado durante muito tempo, retire as pilhas para prevenir possíveis perdas de liquido das pilhas.*
- *Se conectar ou desconectar o adaptador de energia de AC enquanto as pilhas estão instaladas, o DD-55 voltará a seus ajustes iniciais.*

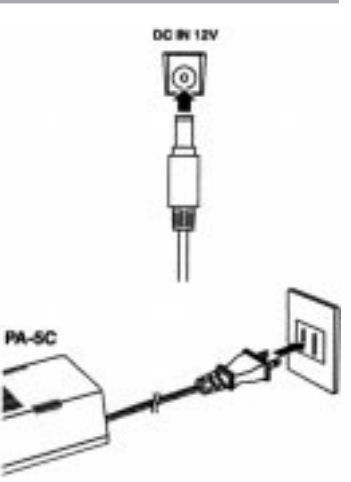

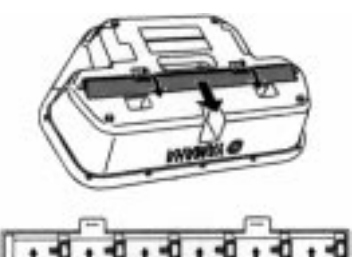

## Painel de Controles

Painel frontal

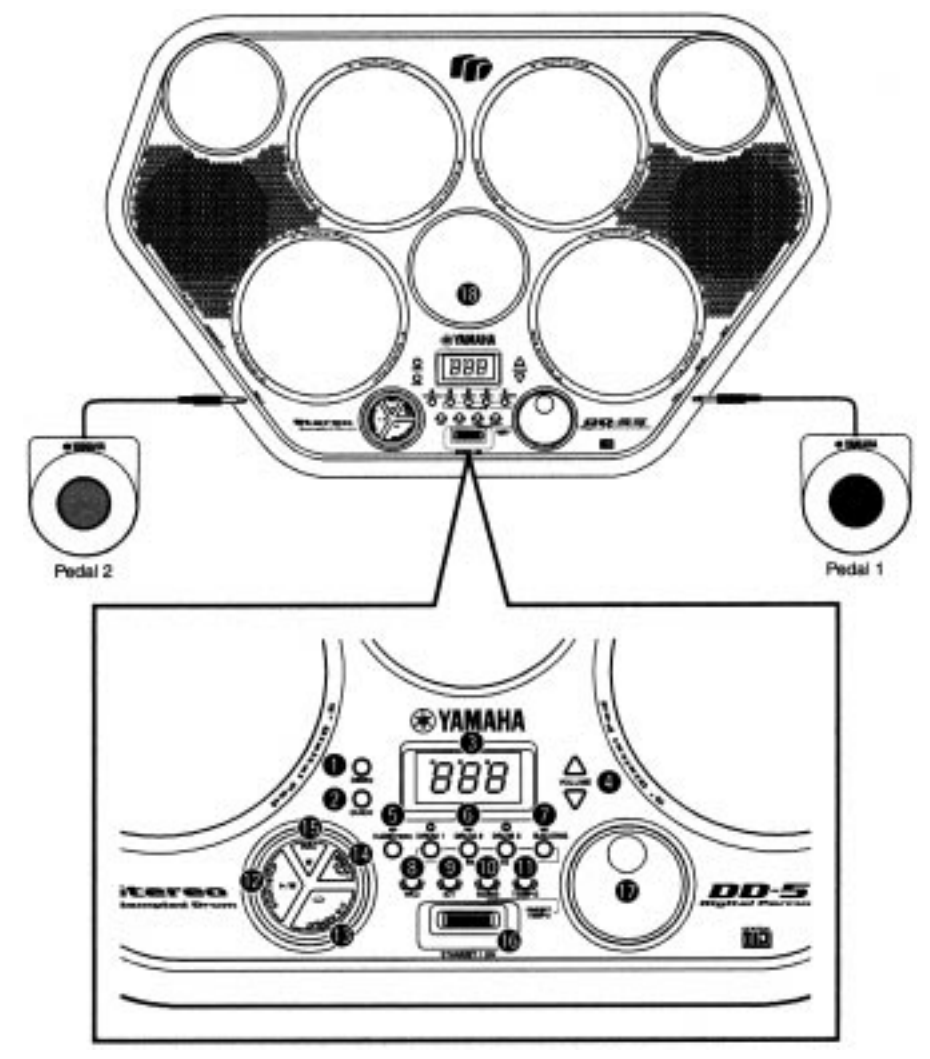

#### **Painel frontal**

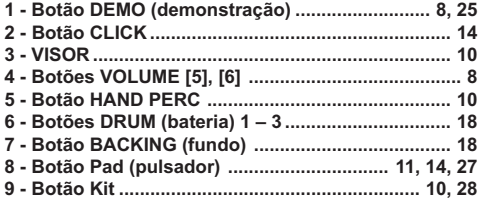

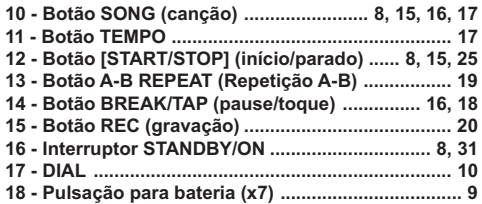

## Painel de Controles

#### Utilização de fones de ouvido

Aqui pode-se conectar alguns fones de ouvido estéreo para praticar em privado ou de madrugada. Os sistemas de alto falantes internos e estéreo se desconectam automaticamente quando se conecta algum fone de ouvido na tomada FONES/OUTPUT.

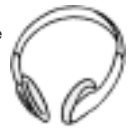

Não escute com os fones de ouvido posto no volume alto durante muito tempo. Se fizer isto poderá sofrer perda de audição.

produzir uma descarga elétrica ou danos no equipamento.

**Painel Lateral Esquerdo**

#### **CUIDADO** • Conecte o DD-55 em um equipamento externo somente depois que apagar todos os dispositivos. Para evitar danos nos alto falantes, ajuste o volume dos dispositivos esternos no mínimo antes de conecta-los. Se não observar estas precauções, pode

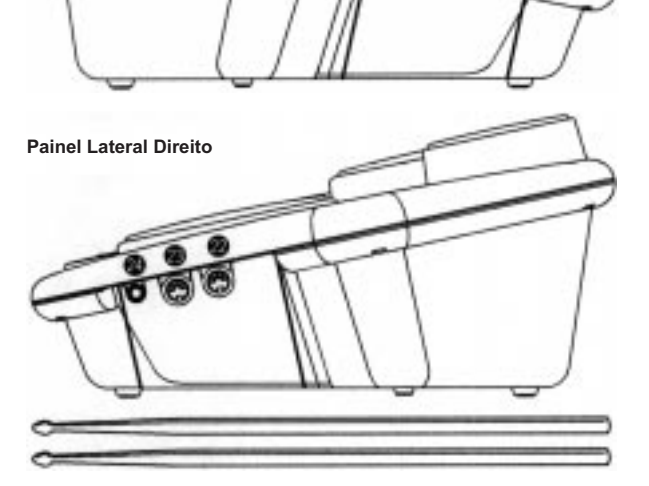

#### **CUIDADO**

• Visto que os alto falantes estão integrados no DD-55, deverá ter cuidado para não colocar nunca fitas de vídeo, nem cassetes, nem disquetes, nem nenhum tipo de suporte magnético de armazenamento no painel, porque poderá dar como resultado perda de dados e danos nos componentes. Evite também utilizar o DD-55 próximo a um aparelho de televisão ou de monitor de um computador, porque poderá produzir interferências.

#### **Painel lateral (esquerdo)**

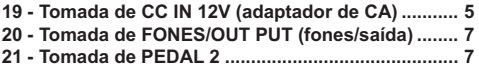

#### **Painel lateral (direito)**

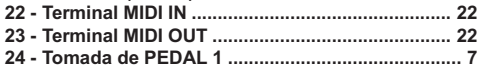

#### Utilização dos pedais (1/2)

Quando estão conectados, estes pedais podem ser utilizados para tocar simultaneamente o pedal do chimbal da bateria ou os sons do bumbo, ou também podem ser designados para reproduzir outros sons. Conecte o Pedal 1 abastecido na tomada de PEDAL 1 (24) e o Pedal 2 na tomada de PEDAL 2 (21).

#### **CUIDADO**

- Certifique-se de que as cavilhas do pedal estão conectadas corretamente nas tomadas de PEDAL antes de conectar a força.
- Não pressione o Pedal 2 enquanto conecta a força. Do contrário mudará a polaridade reconhecida do pedal, ocasionando o funcionamento inverso do mesmo.
- Evite utilizar os pedais diretamente sobre um solo delicado, pois poderá rachar sua superfície.

## Reprodução da canção de demonstração

**O DD-55 inclui uma canção de demonstração criada especialmente para mostrar as possibilidades dinâmicas do instrumento.**

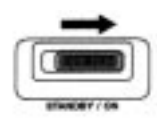

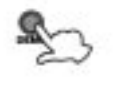

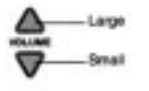

#### 1 - Conecte a força.

Coloque o interruptor [SRANDBY/ON] na posição ON.

#### *CUIDADO*

• Quando o interruptor se encontra na posição "STANDBY", a eletricidade segue fluindo pelo instrumento no nível mínimo. Se não pretender utilizar o DD-55 durante um longo período de tempo, certifique-se de desconectar o adaptador de CA da tomada de CA ou de remover as pilhas do instrumento.

#### 2 - Inicie a canção de demonstração

Pressione o botão [DEMO] e se iniciará a reprodução da canção de demonstração.

#### **Volume principal (MASTER VOLUME)**

O nível geral de volume do DD-55 se controla com dois botões VOLUME [▲],  $\lceil \bullet \rceil$  (10 níveis de volume, L20 – L9).

Pressione o botão VOLUME [▲] para aumentar o volume total um nível. Pressione o botão VOLUME [  $\blacktriangleright$  ] para reduzir o volume total um nível. Mantendo pressionado qualquer dos botões, o nível do volume aumentará ou reduzirá rapidamente.

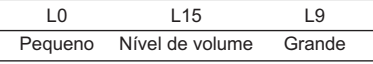

\* Quando VOLUME se encontra em L0, não se produz nenhum som.

#### 3 - Pare a reprodução da canção de demonstração

Para interromper a reprodução, volte a pressionar o botão [DEMO] ou pressione o botão [START/STOP].

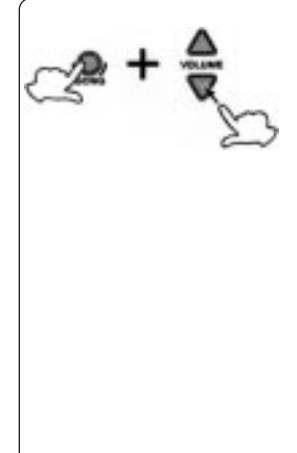

#### n **Volume da canção (MASTER VOLUME)**

Para controlar o nível de volume da canção, mantenha pressionado o botão de [SONG] (canção) e utilize simultaneamente os botões de VOLUME [▲],  $\lceil \mathbf{v} \rceil$  (níveis  $L0 - L9$ ).

(Para maiores informações sobre canções, veja página 15). O SONG VOLUME (volume da canção) pode ser utilizado para ajustar o equilíbrio entre o acompanhamento da canção e sua própria interpretação nos pads.

Simultaneamente mantenha pressionado o botão de **[SONG]** (canção) e pressione o botão de VOLUME (volume) [5] para aumentar o volume da canção em um nível. Mantenha pressionado o botão de **[SONG]** (canção) e pressione o botão de VOLUME (volume) [ v ] para diminuir o volume da canção em um nível. Mantendo pressionado um dos botões (enquanto se mantém pressionado também o botão **[SONG]** (canção), o nível do volume da canção aumenta ou diminui rapidamente.

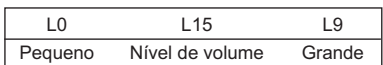

\* Quando VOLUME se encontra em L0, não se produz nenhum som.

**Golpeie os pads com as baquetas fornecidas ou com as mãos para tocar os sons da bateria. Quando tocar os pads com as mãos, ative a opção de percussão manual pressionando o botão [HANDS PERC] (percussão manual) (a luz se acenderá).**

**O volume do som dos pads depende da força com que se golpeia, se tocar suavemente o volume será baixo, se tocar com força o volume será alto.**

**A sonoridade real pode variar em função da parte do pad que se golpeia.**

### Nome dos pads

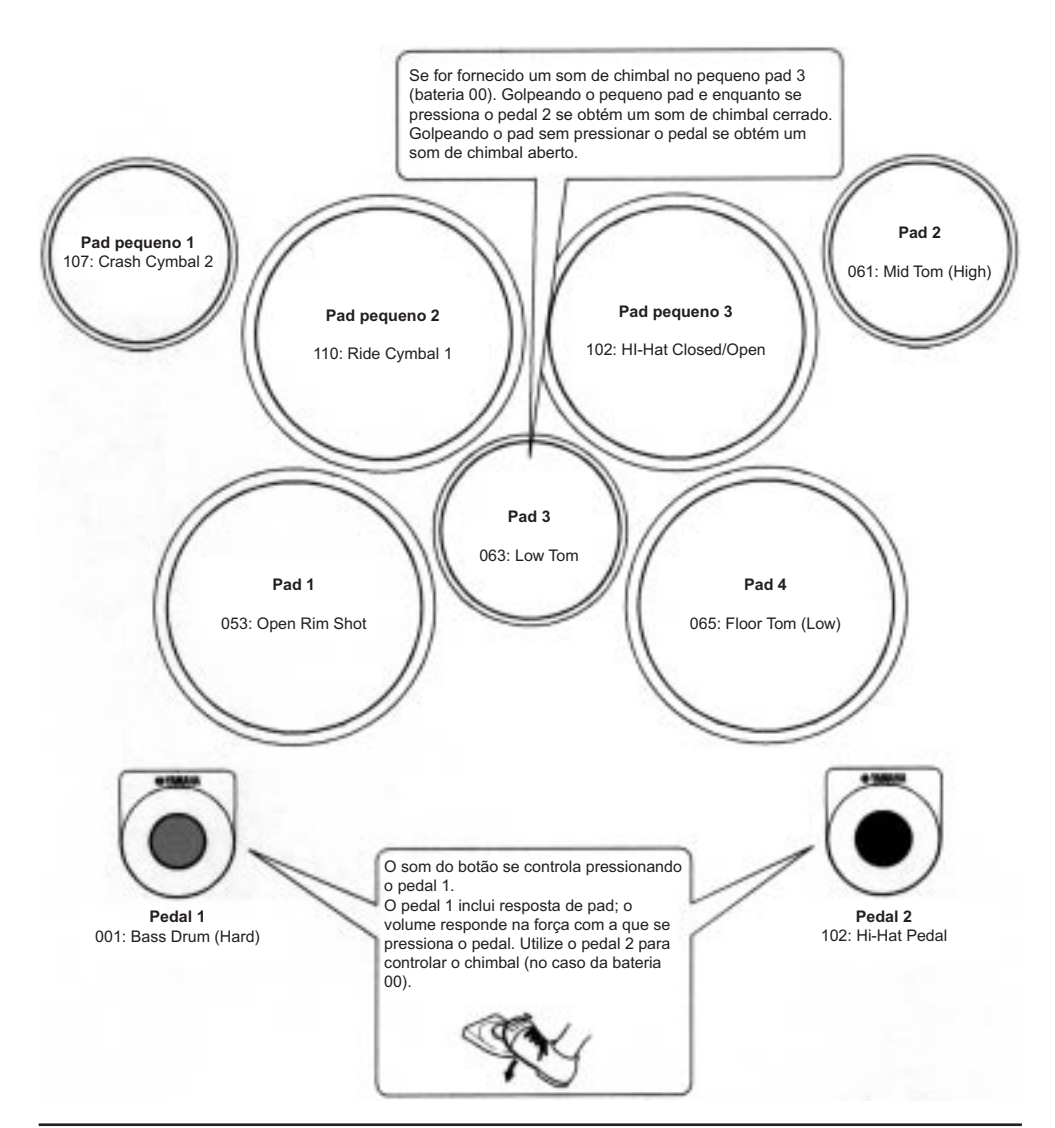

### Ativação e desativação da percussão manual

Pode tocar os pads do DD-55 com as baquetas ou com as mãos.

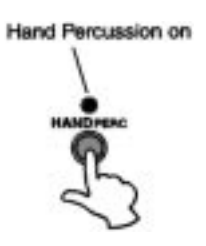

#### 1 - Pressione o botão [HAND PERC].

Quando se pressiona o botão [HAND PERC], os indicadores luminosos do botão e a sensibilidade do pad se ajustam automaticamente para que a interpretação com as mãos resulte ótima.

#### **Nota**

• Quando a função HAND PERCUSSION (percussão manual) está ativada o DD-55 seleciona automaticamente uma canção (nº 94) e um kit (nº 29) adequados, ideais para tocar com as mãos e utiliza-los com a função de percussão manual.

#### **CUIDADO**

• Se a percussão manual está ativada, não golpeie os pads com baquetas nem com outro instrumento que não sejam as mãos.

### Designação de um jogo de bateria nos pads

O DD-55 lhe permite eleger rápido e facilmente entre 45 jogos de bateria diferentes (00 – 44: consulte a "Lista de jogos de bateria" na página 36). 45 dos jogos possuem combinações das vozes pré-determinadas que se ajustam aos pads e pedais ao selecionar o jogo.

Selecione alguns jogos diferentes e tente toca-los.

O DD-55 também tem um jogo de bateria personalizado que lhe permite designar os sons que desejar nos sete pads ou os dois pedais (consulte "Designação de um som a pads e pedais individuais" página 11). Em alguns jogos de bateria (35 – 44), o som muda cada vez que se golpeia o pad.

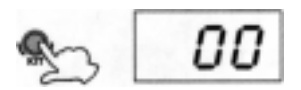

#### 1 - Pressione o botão [KIT].

Ao pressionar o botão **[KIT]**, o número de jogo de bateria selecionado atualmente aparece no visor.

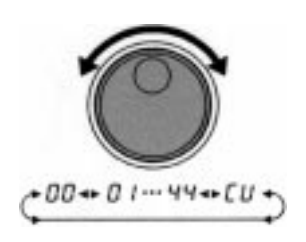

#### 1 - Selecione um número de jogo de bateria

Gire o DIAL para selecionar um número de jogo de bateria. Os números de jogo de bateria aumentarão conforme se gira o DIAL para a direita e se reduzirão ao girar o DIAL para a esquerda.

#### **Nota**

- O número de jogo de bateria 00 se seleciona normalmente quando se conecta a força. Contudo, se a seleção automática do jogo está na posição de OFF (desativado), ao acender o equipamento se selecionará automaticamente o último jogo de bateria selecionado antes de desconectar a força (consulte "Posição de ativado/desativado da seleção automática do jogo" na página 16).
- O jogo de bateria "CU" é o jogo de bateria de usuário. As mudanças realizadas em qualquer dos jogos de bateria pré-determinado se guardarão aqui (consulte "Designação de um som ao pad e pedais individuais", página 11).

#### Designação de uma voz para pads e pedais individuais ("CU" jogo de usuário)

O DD-55 dispõe de um total de 212 sons de baterias de alta qualidade (consulte a "Lista de sons de bateria" na página 33) que pode designar livremente a cada um dos sete pads de bateria e os 2 pedais de pé. Tente designar algumas vozes diferentes e crie seu próprio jogo de bateria de usuário "CU".

#### **Nota**

- **Qualquer mudança efetuada em um dos jogos de bateria pré-determinados se guardará automaticamente no jogo de bateria de usuário "CU".**
- **O conteúdo do jogo de usuário e do jogo "00" são idênticos até que se modifiquem (consulte na "Lista de jogos de bateria" na página 36).**

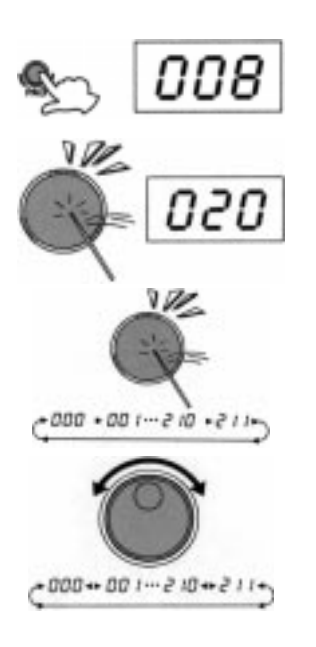

#### 1 - Pressione o botão [PAD].

Ao pressionar o botão [PAD], o número da voz designada atualmente ao pad 1 aparece no visor.

#### 2 - Selecione o pad ou o pedal designado

Golpeie qualquer pad (ou pressione um pedal) uma vez e o número do som designado atualmente para esse pad ou esse pedal aparecerá no visor.

#### 3 - Selecione um número de som

Pode selecionar o som golpeando o pad ou pressionando o pedal repetidamente (enquanto vai escutando o som), ou girando o **DIAL**.

#### n **Golpear o pad ou pressionar o pedal para selecionar um som.**

Cada vez que se golpeia o pad ou se pressiona um pedal, os números dos sons aumentam em um (1).

#### n **Seleção de um som com o DIAL**

Gire o **DIAL** para a direita e os números das vozes aumentarão. Gire o **DIAL** para a esquerda e os números das vozes diminuirão.

Repita os passos 2 e 3 anteriores para qualquer dos pads do DD-55 ou para todos estes, ou para os pedais.

#### 4 - Toque os pads e os pedais

Depois de designar um som ao pad ou ao pedal desejado, pressione o botão **[KIT]**. Agora você poderá interpretar com os sons que foram designados aos pads ou ao pedal.

Após haver designado o som, o DD-55 se colocará automaticamente no jogo personalizado.

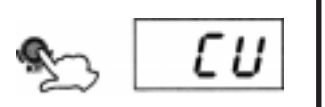

### Reverberação ON/OFF (ativada/desativada)

Pode-se acrescentar diferentes profundidades de efeito de reverberação do DD-55 ao som geral do mesmo.

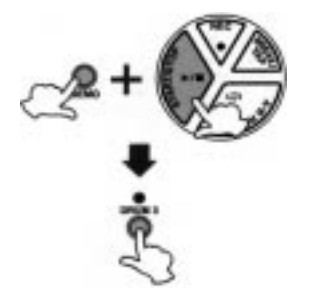

#### 1 - Enquanto a posição de ativado/desativado da reverberação

Pressione simultaneamente os botões [DEMO] (demonstração) e [START/ STOP] (início/parada) para entrar no modo MIDI/Utilidade, e em seguida pressione o botão {DRUM3] (bateria 3). O ajuste atual da reverberação aparecerá no visor.

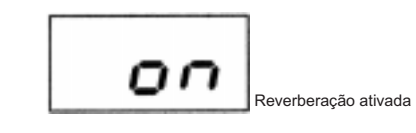

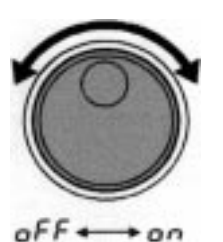

#### 2 - Ative/desative a reverberação

Para ajustar em "ON" (reverberação ON-ativada), gire o DIAL para direita, para coloca-lo em "OFF" (Reverberação OFF-desativado), gire o DIAL para a esquerda.

#### 3 - Saia dos ajustes de Reverberação ativado/desativado.

Depois de ajustar a reverberação em ON/OFF (ativada/desativada), pressione simultaneamente os botões **[DEMO]** (demonstração) e [STAR/STOP] (início/ parada) para sair do modo MIDI/Utilidade.

### Ajuste da sensibilidade do pad

O DD-55 lhe permite ajustar de forma personalizada a sensibilidade dos pads (margem do 0 ao 2). Quando está num valor de 2, a sensibilidade do pad é a mais alta, proporcionando a margem mais dinâmica para sua interpretação (do volume mais suave ao mais forte).

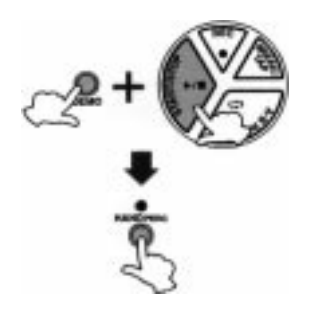

#### 1 - Mostra o ajuste atual da sensibilidade do pad.

Pressione simultaneamente os botões [DEMO] (demonstração) e [START/ STOP] (início/parado) para entrar no modo MIDI/Utilidade, e em seguida pressione o botão [HAND PERC] (percussão manual 3). O ajuste atual da sensibilidade do pad aparece no visor.

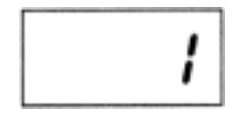

#### 2 - Ajuste do valor da sensibilidade

Para aumentar o valor, gire o DIAL, para direita, e para diminuir, gire o DIAL, para a esquerda.

#### 3 - Saia do ajuste da sensibilidade

Depois de ajustar a sensibilidade, pressione simultaneamente os botões **[DEMO]** (demonstração) e [START/STOP] (início/parado) para sair do modo MIDI/Utilidade.

**Nota**

• O ajuste pré-determinado é "1".

#### **Ajuste a sensibilidade do pad**

O ajuste de fábrica pré-determinado para a sensibilidade do pad lhe proporciona uma utilização sem problemas. Ainda que, é possível ajustar a sensibilidade do pad  $(0 - 2)$ ; da fábrica pré-determinado = 1) experimente alguns dos problemas que se indicam a seguir.

### n **Ao golpear os pads simultaneamente, um deles não soa.**

Coloque o nível de sensibilidade do pulsador em 2. Quando se golpeiam simultaneamente os pads com este ajuste, soam os dois ao mesmo tempo.

Contudo, se golpear um pad com demasiada força, pode ser que ative sem querer o som de outro.

### n **Ao golpear um pads soam também outros que não se estão golpeando.** Coloque o nível de sensibilidade do pulsador em 0. Com este ajuste, será mais difícil que soam os pads que não se golpeiam.

Contudo, se golpear os pads simultaneamente com a suficiente força, um deles pode ser que não soe.

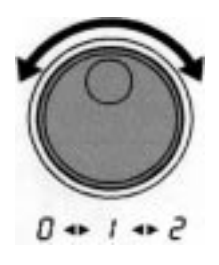

### Ajuste do volume do pad

O DD-55 lhe permite ajustar o volume de cada pad (margem: L0 – L9), permitindo-lhe ajustar também o balanço geral.

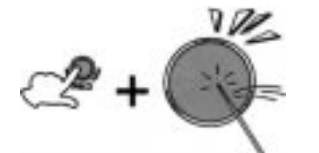

1 - Mantenha pressionado o botão [PAD] e golpeie o pad com o volume que queira ajustar.

O pad correspondente se seleciona para mudar seu volume.

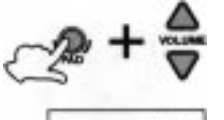

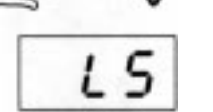

2 - Mantenha pressionado o botão [PAD] e pressione simultaneamente também VOLUME [5] ou [6] para ajustar o volume do pad designado.

**Nota**

• O volume do pad pré-determinado é "L9".

### Click ON/OFF (ativado/desativado)

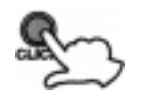

Pressione o botão **[CLICK]** (Click).

A Click soa seguindo o ritmo com o tempo atual (consulte "Ajuste de tempo" na página 17).

Para apagar a Click, volte a pressionar o botão **[CLICK]**.

## Reprodução de uma canção

**O DD-55 inclui 100 canções diferentes que se pode utilizar para proporcionar um acompanhamento (consulte a "Lista de canções" na página 35).**

**Selecione uma das canções e escute.**

### Selecione a canção e toque

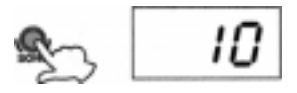

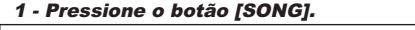

Ao pressionar o botão **[SONG]**, o número da canção selecionada aparecerá no visor.

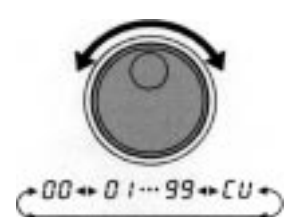

#### 2 - Selecione um número de canção.

Utilize o **DIAL** para selecionar um número de canção. Os números das canções aumentarão enquanto se gira o **DIAL** para a direita e diminuirão ao girar o **DIAL** para a esquerda (consulte a "Lista de canções" na página 35).

#### **Nota**

- O número de canção "00" se seleciona automaticamente quando se conecta a alimentação.
- Com a seleção automática de kit conectado, ao selecionar-se uma canção se seleciona também automaticamente o jogo de bateria mais adequado para essa canção (ver "Posição de ativado/desativado da seleção automática do jogo" na página 16).
- Os números de canções estão dispostos em cada categoria conforme sua complexidade. Os números inferiores são mais fáceis de tocar que os números maiores.

#### 3 - Pressione o botão [START/STOP].

Quando se pressiona o botão **[STAR/STOP]** (início/parado), soa uma informação de entrada de um dos compassos, e começa a reproduzir a canção. Enquanto soa a canção, no visor se mostra o compasso atual da canção, Prove tocar os pads e os pedais ao mesmo tempo em que soa a canção. Para interromper a reprodução da canção, pressione novamente o botão **[START/STOP]**.

#### **Nota**

• Também pode utilizar a função TAP START para iniciar as canções (consulte a página 16).

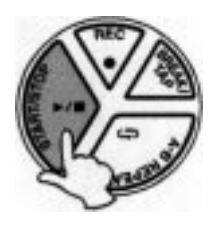

### Início de toque (Tap Start)

Com a função Tap Start poderá ajustar ao tempo geral da canção assim como iniciar o acompanhamento, simplesmente dando pequenos golpes ao ritmo.

O acompanhamento se reproduzirá ao tempo com o que se golpeiam os pads ou se pressionam os pedais.

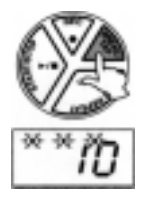

#### 1 - Pressione o botão [BREAK/TAP] (pausa/toque)

Enquanto a reprodução da canção estará detida, pressione o botão **[BREAK/ TAP]**. As três luzes de ritmo piscarão, indicando que o DD-55 se encontra em posição de espera para o início por pads.

Para cancelar o modo de início por toque, simplesmente volte a pressionar o botão **[BREAK/TAP]** (pausa/toque), a luz de ritmo se apagará.

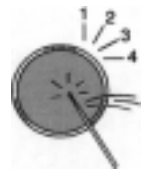

#### 2 - Início de toque

No caso de uma canção em 4/4, golpeie qualquer pad ou pressione qualquer pedal quatro vezes e o acompanhamento se iniciará com o tempo desejado.

#### **Nota**

• O número de vezes que tenha que golpear o pad variará em função dos seguintes compassos; 5/4, 5 vezes; 4/4, 4 vezes; 3/4, 3 vezes; 6/8, 2 vezes.

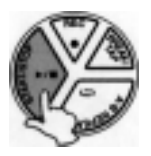

#### 3 - Pare a reprodução da canção

Pressione o botão **[START/STOP]** (início/parado) e o acompanhamento da canção se parará.

### Ajuste ON/OFF (ativado/desativado) da seleção automática de kit

A função de seleção automática de kit seleciona automaticamente o jogo de bateria mais apropriada para a canção selecionada. Poderá desativar esta função colocando a seleção automática de kit na posição de OFF (desativado).

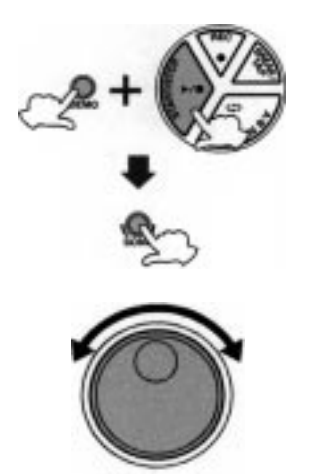

oFF ← → on

#### 1 - Posição de ativado/desativado da seleção automática do kit.

Pressione simultaneamente os botões **[DEMO]** (demonstração) e **[START/ STOP]** (início/parado) para entrar no modo MIDI/Utilidade. No visor aparece um "M" indicando o modo MIDI/Utilidade.

Em seguida pressione o botão **[SONG]** (canção). A posição atual de ON/OFF (ativado/desativado) aparece no visor.

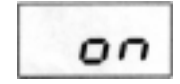

A seleção automática do kit está ativada

#### 2 - Selecione ON/OFF (ativado/desativado).

Gire o botão **DIAL** à direita para ativar a seleção automática de kit (ON). Gire à esquerda para desativar a seleção automática do kit (OFF).

#### 3 - Saia de seleção automática de kit

Volte a pressionar os botões de [DEMO] (demonstração) e [START/STOP] (início/parado) para sair do modo MIDI/Utilidade.

#### **Nota**

• A seleção automática de kit ajusta automaticamente em posição de "OFF" quando se muda o ajuste do canal de transmissão de MIDI (consulte "Ajuste do número de nota MIDI" na página 28).

### Ajuste do tempo

O tempo da canção pode se ajustar em qualquer valor entre 32 e 280 tempos por minuto. Quanto mais alto é o valor de tempo, mais rápido será.

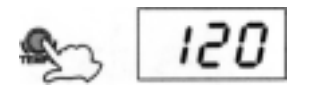

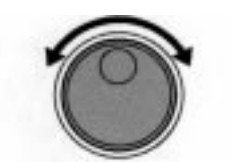

032+033 - 279+280

#### 1 - Pressione o botão [TEMPO].

Quando se pressiona o botão [TEMPO], o valor de tempo atual (32 – 280) aparece no visor.

#### 2 - Ajuste o tempo

Utilize o **DIAL** para selecionar o TEMPO. Gire o **DIAL** à direita para aumentar o valor do tempo e à esquerda para diminuir (a escala musical do tempo vai de 32 – 280). Pressione o botão de **[SONG]** (canção) para sair do modo de ajuste do tempo.

#### **Nota**

• Se si pressionam os botões **[SONG]** e **[TEMPO]** simultaneamente, se aplica automaticamente o tempo pré-determinado da canção selecionada neste momento.

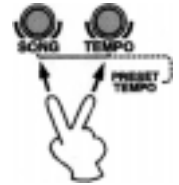

#### n **Sobre o indicador do tempo**

Durante a reprodução da canção, as três luzes de tempo do visualizador piscarão com um padrão específico para ajudar-lhe a manter o ritmo

Para uma canção em 4/4, a um tempo de 120 bpm (pads por minuto):

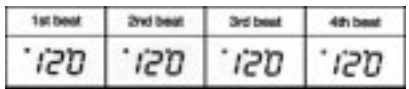

## Toque ao mesmo tempo em que soa a canção

#### **Utilize os pads e os pedais para tocar ao mesmo tempo em que toca o acompanhamento da canção.**

#### **Nota**

• DD-55 pode reproduzir um total de 32 notas simultaneamente. Isto inclui notas produzidas pelo acompanhamento de uma canção, pads, pedais e dados de notas recebidos através da tomada de MIDI IN (entrada de MIDI).

### Pista ON/OFF (ativada/desativada)

O acompanhamento da canção do DD-55 consta 4 pistas: Pistas de bateria 1, 2 e 3, e a pista de fundo

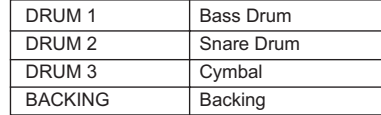

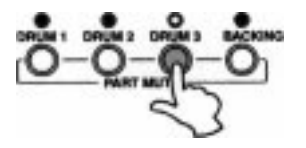

Ao pressionar um botão de pista **([BATERIA 1]**, **[BATERIA 2]**, **[BATERIA 3]**, **[FUNDO])**, a pista correspondente se silenciará (acabará o som) e sua luz indicadora se apagará.

Silenciar as pistas de DRUM1, DRUM 2 e DRUM 3 lhe permite tocar ao mesmo tempo em que soa a canção e praticar a parte que falta.

Quando a bateria 3 está selecionada.

### Pausa

Com a função de pausa, pode animar as canções acrescentando seus próprios solos ou redobre sempre que quiser. Golpeando um pad enquanto está no modo de pausa, o acompanhamento da canção ficará silenciado até o final do compasso no que tenha terminado seu solo ou redobre.

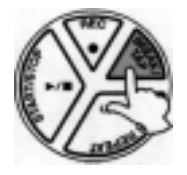

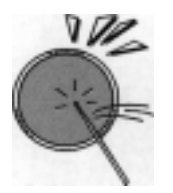

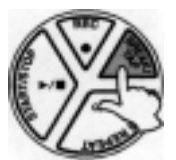

#### 1 - Durante a reprodução da canção, pressione o botão de [BREAK/TAP] (pausa/toque).

Durante a reprodução da canção, pressione o botão de [BREAK/TAP] (pausa/ toque). As três luzes de ritmo do visor piscarão, indicando que o DD-55 se encontra no modo de espera.

Para cancelar o modo de pausa, volte a pressionar o botão [BREAK/TAP] (pausa/toque) (as luzes de ritmo piscam seguindo o tempo).

#### 2 - Toque na pausa

Golpeie qualquer pad ou pedal, e o acompanhamento se silenciará até o final do compasso no que tenha tocado. Pode interpretar um redobre ou um som de bateria durante esta pausa.

O DD-55 volta ao modo de espera de pausa quando se completa o compasso de pausa.

#### 3 - Saia do modo de pausa

Para sair do modo de pausa, pressione o botão de [BEAK/TAP] (pausa/toque). Também se sai do modo de pausa quando se detém a canção.

### Repetição A-B

Se desejar praticar uma seção concreta de uma canção, pode especificar os pontos "A" (início da repetição) e "B" (final da repetição) desta seção. O acompanhamento se repetirá continuamente entre os pontos "A" e "B", permitindolhe praticar entre estes pontos todo o tempo que quiser.

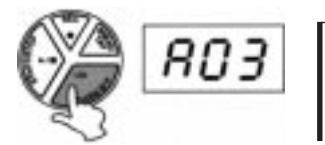

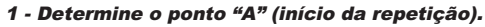

Quando a reprodução de uma canção chegar ao início da seção que se deseja praticar, pressione o botão [A-B REPEAT] (repetição A-B) e ficará determinado o ponto de repetição "A". No visor aparecerá "A".

#### 2 - Determine o ponto "B" (final da repetição).

Quando a reprodução da canção chegar ao ponto final da seção que se deseja praticar, volte a pressionar o botão [A-B REPEAT] (repetição A-B) para determinar o ponto "B" (no visor aparecerá "b"). Soará uma indicação de entrada de um compasso (no visor aparecerá "A-b") e a continuação se reproduzirá repetidamente a seção especificada. O número atual aparecerá no visor durante a reprodução repetitiva.

#### **Nota**

• Os pontos inicial e final da repetição A-B somente podem se determinar em passos do compasso.

#### 3 - Detenha REPEAT A-B (repetição A-B).

Pressione o botão [START/STOP] (início/parado) e o acompanhamento da canção se detém.

"A-b" aparecerá no visor indicando que o modo A-B REPEAT (repetição A-B) segue ativado.

Volte a pressionar o botão [START/STOP] (início/parado) e o acompanhamento se voltará a repetir entre os pontos determinados.

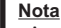

• A repetição fica cancelada quando se seleciona uma canção diferente.

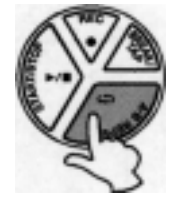

#### n **Saia da repetição**

Para sair da função de repetição A-B, pressione o botão [A-B REPEAT] (repetição A-B) durante a reprodução (se indica "A-b"), e o modo de repetição A-B ficará cancelado (os pontos da repetição A-B também ficarão cancelados), Após o qual continuará a reprodução normal do acompanhamento.

## Gravação de uma canção

**A função de canções personalizadas do DD-55 (número de canção "CU") lhe permite gravar e reproduzir uma canção original (20.000 notas aproximadamente).**

**Dados que se podem gravar no modo de canção personalizada.**

- Dados de pedal e de pad de bateria
- Dados de canção (o número não se pode mudar enquanto está no modo RECORD-gravação)
- Valores das pistas
- Ajustes do tempo (o tempo não se pode mudar enquanto está no modo de RECORD-gravação)
- Ajuste do volume da canção

### Gravação

#### 1 - Prepare-se para gravar

Selecione a canção, o jogo de bateria, o tempo e o ajuste ativado/desativado da pista que desejar.

#### **Nota**

• Pode selecionar qualquer canção de 00 a 99. Depois de gravar, os dados se guardam automaticamente na canção "CU" (a gravação não se pode realizar se estiver selecionado a canção "CU").

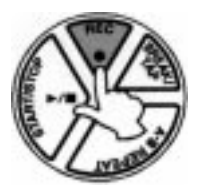

#### 2 - Início da gravação

Pressione o botão [REC] (gravação) para iniciar a gravação. Soa uma indicação de entrada, que lhe guiará ao princípio da gravação.

Aparece a seguinte indicação (para uma assinatura de tempo de 4/4):

#### οo 000

#### **Nota**

• Pressione o botão [CLICK] (Click) para ativar ou desativar o som da Click durante a gravação.

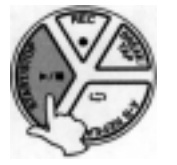

#### 3 - Detenha a gravação

Para parar a gravação, pressione o botão [START/STOP].

#### **Nota**

- Todos os dados gravados previamente serão substituídos por dados novos.
- Se a memória se encher enquanto a gravação está no processo, no visor aparecerá "FL" e a gravação se parará automaticamente.

### Reprodução

A canção personalizada (CU) gravada se pode reproduzir igual que qualquer canção (número de canções 00 – 99).

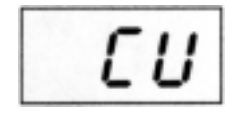

A canção "CU" segue para a canção número "99" (ou anterior a "00").

#### **Nota**

• A função de repetição A-B (consulte página 19) não se pode utilizar no modo de canção personalizada.

## Funções MIDI

Os terminais MIDI IN (entrada de MIDI) e MIDI OUT (saída de MIDI), situadas no painel lateral direito do DD-55, oferecem amplas possibilidades musicais mediante o uso do MIDI. O que é MIDI? O que se pode fazer com o MIDI? Como se pode usar o MIDI com o DD-55? Há aqui algumas respostas a estas perguntas...

### O que é MIDI?

Sem dúvida, já ouviu falar nos termos "instrumento acústico" e "instrumento digital". Na atualidade, estes sons são categorias principais de instrumentos.

Tomemos um piano acústico e uma guitarra clássica como instrumentos acústicos representativos. Com o piano, você toca uma tecla, e um martelo por dentro golpeia determinada corda e reproduz uma nota. Com a guitarra, se aciona diretamente uma corda e soa a nota.

Mas, como reproduz uma nota nos instrumentos digitais?

n **Geração de notas em uma guitarra acústica**

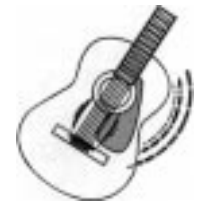

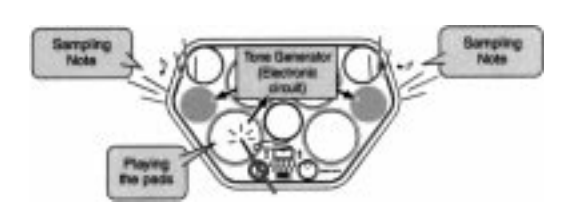

n **Geração de notas em um instrumento digital**

Acione uma corda e a caixa faz-se ressonar o som.

Baseando-se na informação de interpretação procedente dos pads e dos pedais, se reproduz uma nota de amostragem armazenada no gerador de tons e se ouve pelos alto falantes.

Tal como se mostra na ilustração anterior, em um instrumento eletrônico, a nota de amostragem (nota previamente gravada) armazenada na seção do gerador de tons (circuito eletrônico) se reproduz na base para a informação recebida dos pads e dos pedais. Então, qual é a informação procedente dos pads e dos pedais que se convertem na base para a produção das notas?

Por exemplo, suColoquemos que toca uma nota negra de "Do" usando o som de piano de cauda do teclado. A diferença de um instrumento acústico que emite uma nota com ressonância, o instrumento eletrônico extrai do teclado informações como com que som, com que tecla, com que força, quando está sendo tocado e quando está sendo soltada esta nota. Em seguida, cada unidade de informação se transforma em um valor numérico e se envia ao gerador de tons. Utilizando estes números como base, o gerador de tons reproduz a nota de amostragem armazenada.

#### n **Exemplo de informação do teclado**

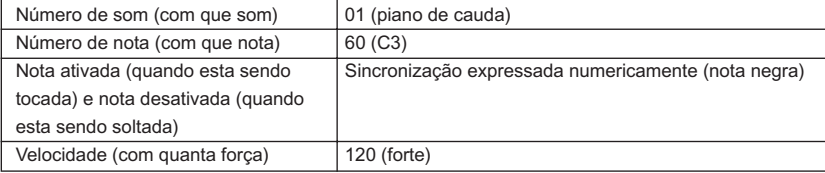

## Funções MIDI

MIDI corresponde as siglas inglesas de interface digital para instrumentos musicais (Musical Instrument Digital Interface), o que permite aos instrumentos musicais eletrônicos comunicar-se entre si enviando e recebendo dados compatíveis de nota, mudança de controle, mudança de programa e outros tipos de dados ou mensagens MIDI. O DD-55 pode controlar um dispositivo MIDI transmitindo os dados relacionados com as notas e diversos tipos de dados do controlador.

O DD-55 pode controlar-se com mensagens MIDI de entrada que determinam automaticamente o modo do gerador de tons, selecionam os canais, os sons e os efeitos MIDI, mudam os valores dos parâmetros e, naturalmente, reproduzem os sons especificados para as diversas partes.

As mensagens de MIDI podem dividir-se em dois grupos: Mensagem de canal e mensagens de sistema.

#### n **Mensagens de canal**

O DD-55 é um instrumento eletrônico que pode manejar 16 canais. Isto se expressa normalmente como que "pode tocar 16 instrumentos ao mesmo tempo". As mensagens do canal transmitem informações, por exemplo, sobre a ativação ou desativação de notas e a mudança de programa para cada um dos 16 canais.

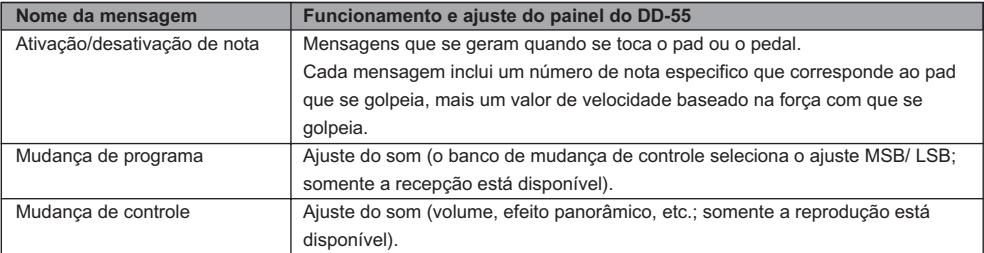

#### n **Mensagens do sistema**

Som dados que se utilizam em comum por todo o sistema MIDI. As mensagens do sistema incluem as mensagens exclusivas, que transmitem dados exclusivos para cada fabricante de instrumentos, e mensagens em tempo real, que controlam o dispositivo MIDI.

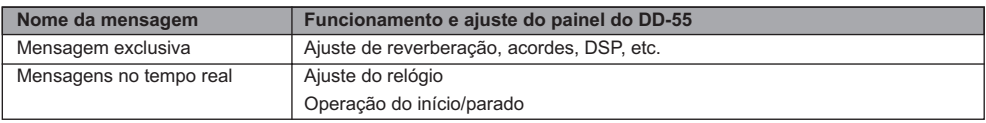

As mensagens transmitidas/recebidas pelo DD-55 aparecem no gráfico de implementação MIDI da página 41.

#### **Sobre os terminais MIDI**

Para poder trocar dados MIDI entre múltiplos dispositivos, todos eles devem estar conectados mediante um cabo MIDI.

O DD-55 está equipado com dois tipos de terminais MIDI, situados ambos no painel lateral direito.

- **MIDI IN ..............** Os dados transmitidos desde outros instrumentos MIDI, através do MIDI, se recebem neste terminal.
- **MIDI OUT ..........** Os dados gerados pelo DD-55 se transmitem a outros instrumentos MIDI via MIDI desde este terminal.

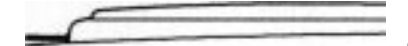

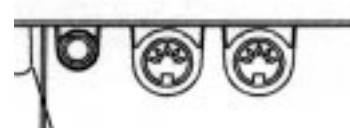

**Nota**

• Nunca utilize cabos MIDI de mais de 15 metros de longitude. Os cabos de longitude superior a 15 metros podem recolher ruídos que poderiam causar erros nos dados.

### Que se pode fazer com o MIDI

O DD-55 também inclui terminais MIDI no painel lateral (MIDI IN – entrada de MIDI e MIDI OUT – saída de MIDI), assim com uma ampla série de funções MIDI que lhe permite utilizar o instrumento em uma grande variedade de aplicações de gravação e interpretação.

Em qualquer caso, certifique-se de ajustar corretamente os canais de transmissão MIDI do DD-55. Faça também os ajustes apropriados nos instrumentos conectados (consulte o manual de instruções correspondente para mais detalhes).

#### n **Pode reproduzir as vozes e sons do DD-55 desde outro instrumento MIDI**

Esta instalação lhe permite controlar o DD-55 desde de um controlador de teclado MIDI; especialmente desde um que não tenha um gerador de tons. Conecte o terminal de MIDI IN (entrada MIDI) do DD-55 ao terminal de MIDI OUT (saída de MIDI) do outro instrumento.

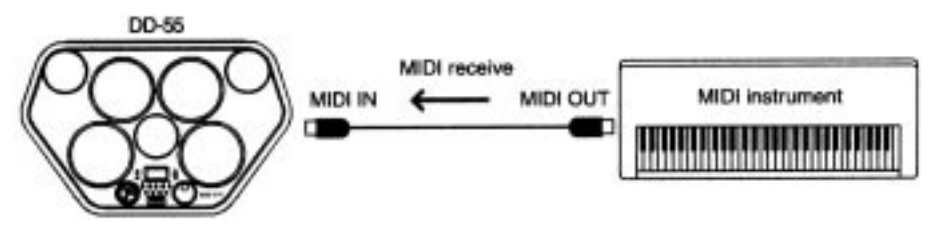

#### n **Pode reproduzir as vozes e sons do DD-55 desde outro instrumento MIDI**

Com esta instalação, pode tocar outro instrumento ou gerador de tons MIDI desde o DD-55. Por exemplo, isto lhe permite mesclar entre si dois sons diferentes ao tocar um pad do DD-55. Conecte o terminal de MIDI OUT (saída de MIDI) do DD-55 ao terminal de MIDI IN (entrada de MIDI) do outro instrumento.

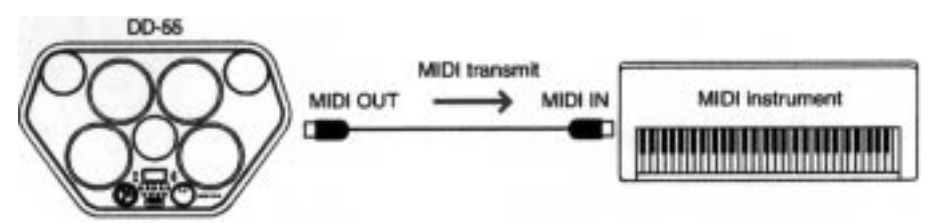

#### n **Pode gravar sua interpretação no DD-55 em um sequenciador ou computador conectado**

Aqui, pode gravar todas suas interpretações, ao mesmo tempo em que soa o acompanhamento automático do DD-55, em um computador ou sequenciador conectado.

Naturalmente, pode utilizar as sofisticadas funções do computador ou o sequenciador para editar seus dados, e reproduzi-los utilizando os sons do DD-55. Com o DD-55 também pode reproduzir até 16 canais diferentes, o que lhe permite criar gravações e composições completas.

Para sua instalação, conecte o terminal de MIDI OUT (saída de MIDI) do DD-55 ao terminal de MIDI IN (entrada de MIDI) do sequenciador ou o computador (permitindo-lhe gravar). Assim mesmo, conecte o terminal de MIDI IN (entrada de MIDI) do DD-55 ao terminal de MIDI OUT (saída de MIDI) do sequenciador ou o computador (permitindolhe a reprodução). Pode ser que necessite desativar a página local (página 26) para obter os melhores resultados.

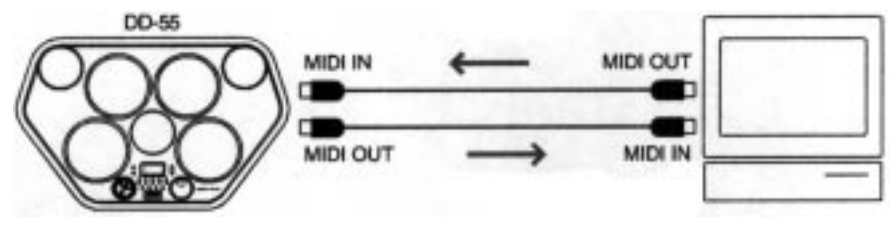

#### **Nota**

• Quando se utiliza um computador, se necessita um software especial (software de sequenciador).

## Funções MIDI

### Conexão em um computador

Poderá desfrutar de um software de música em um computador pessoal quando conecte os terminais de MIDI do DD-55 a um computador pessoal. Certifique-se de usar somente os cabos MIDI especiais.

Conecte os terminais de MIDI do DD-55 aos terminais de MIDI da interface.

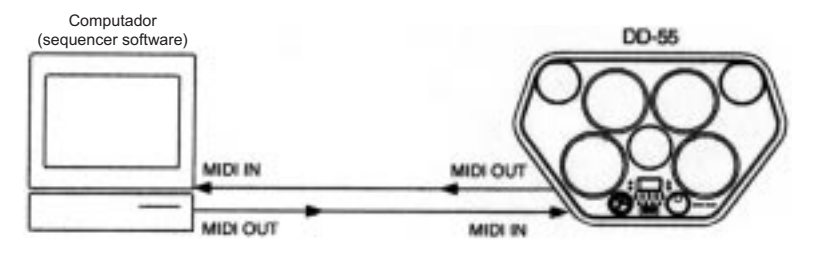

n Quando utilizar uma interface MIDI com um computador da série Macintosh, conecte o terminal RS-422 do computador (modem ou terminal de impressora) a uma interface MIDI, tal como se mostra no diagrama a seguir.

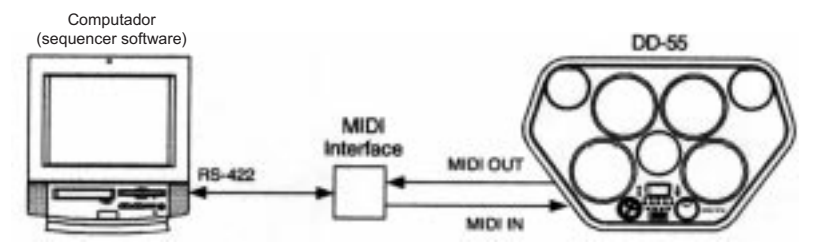

Quando conecta o instrumento a um computador com uma interface USB, utilize a interface USB/MIDI Yamaha UX256. Conecte a interface UX256 e o computador com um cabo USB padrão, e a seguir realize a conexão MIDI necessária entre o DD-55 e o UX256.

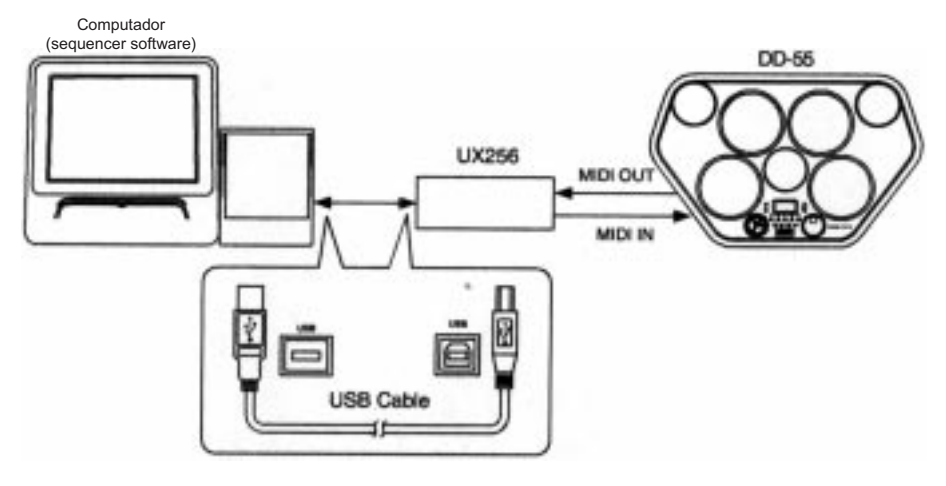

*\* Quando utilizar um computador da série Macintosh, ajuste o relógio da interface MIDI do software de aplicação de modo que corresponda ao ajuste da interface MIDI que está utilizando. Para mais detalhes, leia atentamente o manual de instruções do software que vai utilizar.*

### Entrada/saída de modo MIDI/Utilidade

Pressione simultaneamente os botões **[DEMO]** (demonstração) e **[STAR/STOP]** (início/parado) para entrar no modo MIDI/Utilidade. No visor aparece um "M" indicando o modo MIDI/Utilidade.

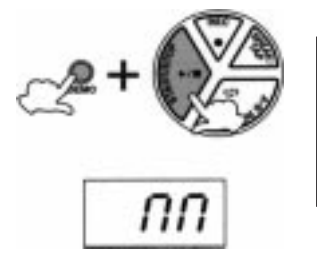

**Nota**

• Os pads e pedais não soam enquanto se está no modo MIDI/Utilidade.

Para sair do modo MIDI, volte a pressionar simultaneamente os botões [DEMO] (demonstração) e [START/STOP] (início/parado). O DD-55 sai do modo MIDI e volta ao modo normal de reprodução.

### Ajuste do relógio

Quando o DD-55 está conectado por via MIDI a outro dispositivo MIDI, como um sequenciador ou uma caixa de ritmos, pode ser que os dispositivos soem em perfeita sincronização. Para tê-lo corretamente, deverá certificar-se de que as funções baseadas no tempo (reprodução de canção, etc.) de cada dispositivo estão corretamente ajustadas, tanto controlando com um relógio interno, como com um externo. Quando o relógio interno ( I ) está ativado no DD-55, a sincronização se controlará com o relógio interno do DD-55. Quando se está selecionado o relógio externo ( E ), o DD-55 se sincronizará com o relógio externo do sequenciador ou do computador.

*I (Interno) ...........* O relógio do DD-55 se utiliza como o relógio de sincronização.

*E (Externo) .........* O relógio externo se utiliza como o relógio de sincronização (sem o relógio) está colocado na posição de externo sem estar conectado a outro dispositivo MIDI, não operarão as funções de reprodução de canção ou demonstração de DD-55).

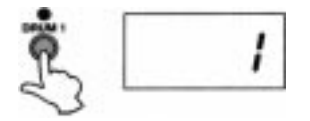

#### 1 - Visualização de ajuste do relógio

Depois de entrar no modo MIDI/Utilidade, pressione o botão [DRUM 1] (bateria 1) para ver o ajuste atual do relógio MIDI.

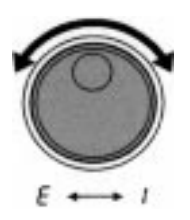

#### 2 - Coloque o relógio na posição de externo/interno.

Para colocar o relógio em " E " (externo), gire o DIAL para direita. Para colocar o relógio em " I " (interno), gire o DIAL para esquerda.

#### 3 - Saia do modo MIDI/Utilidade

Depois de ajustar o relógio, saia do modo MIDI/Utilidade.

#### **Nota**

• O ajuste do relógio MIDI pré-determinado é " I " (interno).

### Local ON/OFF (local ativado/desativado)

O ajuste de Local ON/OFF (ativado/desativado local) determina se os sons internos respondem ou não as notas que você mesmo toca nos pads do DD-55. Colocando-o em OFF (desativado), os pads do DD-55 se desconectam dos sons. Contudo, os dados produzidos pelo DD-55 se transmitem através do terminal MIDI OUT (saída de MIDI).

*ON (Local ON) ........... Os sons internos se reproduzirão e controlarão com o DD-55 e seus pads. Os dados recebidos através do MIDI também se reproduzirão com o DD-55. OFF (Local OFF) ........ Ao golpear os pads não se produz nenhum som. Contudo, não obstante, os dados recebidos através do MIDI também se reproduzirão com o DD-55.*

#### **Nota**

• Normalmente, deveria estar ajustado em posição "ON", posto que queira ouvir o som do DD-55 enquanto o toca. Contudo, para as aplicações de seqüenciador externo, pode ser que necessite ajustá-lo em "OFF" para evitar que surjam notas "duplas", nas que os sons do DD-55 se reproduzem duas vezes, uma vez desde os pads e outra vez mais pelos dados de pads com o rumo designado através do seqüenciador.

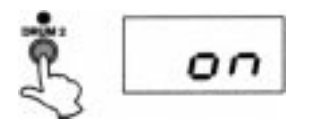

#### 1 - Visualização do ajuste de ativado/desativado local.

Depois de entrar no modo MIDI/Utilidade, pressione o botão de [DRUM 2] (bateria 2) e o ajuste atual de ativado/desativado local aparecerá no visor.

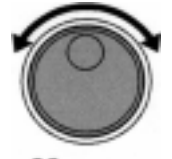

off←→on

#### 2 - Ajuste o ativado/desativado local.

Para coloca-lo na posição de "ON" (Local ON-ativado), gire o DIAL para a direita, e para coloca-lo em "OFF" (Local OFF-desativado), gire o DIAL para a esquerda.

#### 3 - Saia do modo MIDI/Utilidade.

Depois de ajustar o ativado/desativado local, saia do modo MIDI/Utilidade.

#### **Nota**

- Independentemente do ajuste de ativado/desativado local, os dados de execução do DD-55 (incluindo os dados da canção de demonstração) se enviam sempre aos terminais MIDI OUT (saída de MIDI) para sua transmissão aos dispositivos MIDI externos.
- O ajuste do ativado/desativado local pré-determinado é ON-ativado (Local ONativado).

### Ajuste do canal de transmissão MIDI

Cada um dos pads e dos pedais (um total de 9) podem designar-se à transmitir em qualquer dos 16 canais de MIDI, ou se apagar (indicado como "OFF" no visor), Assim mesmo, os canais de transmissão de canção são os que se mostram a seguir:

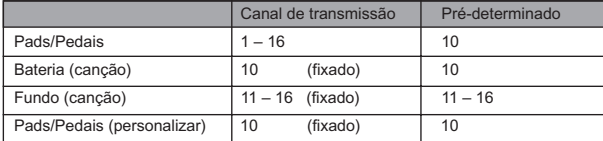

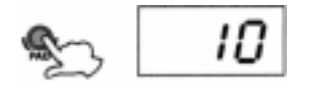

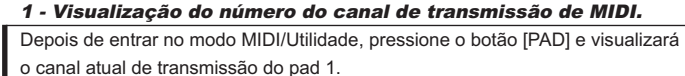

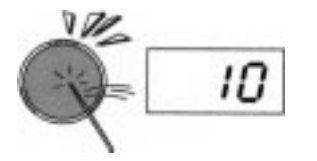

#### 2 - Selecione um pad para designar um número de transmissão MIDI.

Para selecionar o pad a que se deseja designar um canal de transmissão MIDI, golpeie o pad adequado. O canal de transmissão MIDI do pad selecionado atualmente aparecerá no visor.

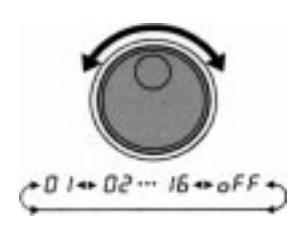

#### 3 - Ajuste do número de canal de transmissão MIDI.

Gire o DIAL à direita para aumentar o valor do canal de transmissão MIDI, ou gire à esquerda para diminuir o valor.

#### **Nota**

• Também pode selecionar o canal de transmissão MIDI golpeando o pad repetidamente. Cada vez que se golpeia o pad, o número de canal de transmissão MIDI aumentará em 1.

#### 4 - Sair do modo MIDI/Utilidade.

Depois que designado à cada pad um canal de transmissão MIDI tal como desejava, saia do modo MIDI/Utilidade.

#### **Nota**

• Para mais informações sobre que tipo de dados são transmitidos via MIDI, consulte o "Gráfico de implementação MIDI" (página 41).

### Ajuste do número de nota MIDI

A cada pad ou pedal (9 no total) se pode designar um número de nota MIDI específico em qualquer ponto entre o Do- $2e$  o Sol 8.

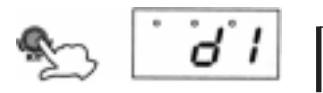

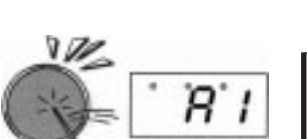

#### 1 - Visualização do número de nota MIDI.

Depois de entrar no modo MIDI/Utilidade, pressione o botão [KIT], e o número de nota MIDI designado atualmente ao pad 1 aparecerá no visor.

#### 2 - Selecione o pad para designar um número de nota MIDI.

Golpeie qualquer pad para ver no visor o número de nota MIDI que tenha designado.

As notas sustenidas se indicam mediante uma luz de ritmo na parte direita do visor

#### 3 - Designação de um número de nota MIDI.

Para selecionar o número de nota MIDI desejado, gire o DIAL à direita e os números de nota MIDI aumentarão. Gire o DIAL à esquerda e os números de nota MIDI diminuirão.

#### **Nota**

• Também pode selecionar o número de nota MIDI golpeando o pad repetidamente. Cada vez que se golpeia o pad, o valor aumentará em passos de um semitom.

#### 4 - Sair do modo MIDI/Utilidade.

Depois que se tenha designado para cada par um número de nota MIDI tal como desejava, saia do modo MIDI/Utilidade.

#### **Nota**

- Para mais informações sobre a transmissão de notas e sons, consulte o "mapa de bateria" do DD-55 na página 38.
- Quando se tenha realizado a designação de pad ou do kit, se aplicará o número de nota MIDI ao valor pré-determinado. Se a seleção automática de kit se encontra em ON (ativada) e tem outra canção selecionada, o número de nota MIDI se aplicará ao valor pré-determinado.
- A seleção automática de kit se desativa automaticamente quando se muda um número de nota MIDI.

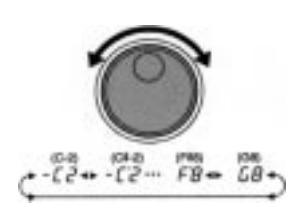

### Guardar e carregar dados de canções

O DD-55 lhe permite guardar e carregar dados de canções para um computador conectado. Uma vez que a canção está carregada, pode interpretá-la igual como as canções pré-determinadas.

Para transferir dados de canções entre o DD-55 e o computador conectado, primeiro deverá instalar no computador o software especial Song Filer (arquivador de canções).

Dados de canções do DD-55 que se podem carregar e guardar:

- Número de canções: 1 canção (número de canção "CU")
- Memória disponível: 100 Kbytes
- Formato de dados: SMF formato 0

n Instalação do Song Filer (arquivador de canções).......................................................................... Pode descarregar o programa Song Filer (arquivador de canções) desde a seguinte página web da Yamaha PK CLUB. Certifique-se de que o computador tenha uma conexão a Internet.

#### **Yamaha PK CLUB (Portable Keyboard Home Page – página de teclados portateis) http://www.yamahaPKclub.com/**

#### **[Windows]**

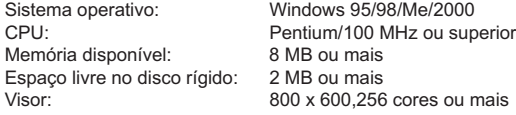

#### **[Macintosh]**

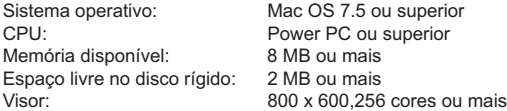

#### **Nota**

• Visite a página web da Yamaha PK CLUB para mais informações sobre a última versão do Song Filer e como instala-lo.

#### n **Funções do Song Filer**

Depois de instalar o Song Filer no computador e conectar ao DD-55 a este computador, pode utilizar as funções que se descrevem a seguir.

Consulte a página 24 para mais informações sobre como conectar o DD-55 a um computador.

Para mais informações sobre o uso do Song Filer, consulte o manual em formato PDF que se inclui com a descarga da aplicação Song Filer.

#### Conduza os dados no DD-55

Os dados da canção personalizadas do DD-55 pode-se apagar usando seu computador. Deverá apagar estes dados de canção personalizadas antes de enviar dados do computador ao DD-55.

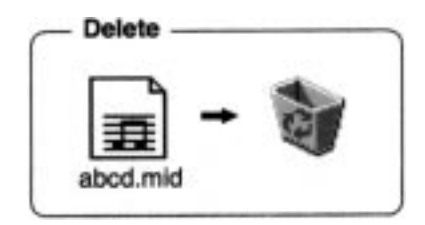

#### n **Transmissão e recepção de arquivos**

Pode transferir um arquivo de canção entre o DD-55 e seu computador.

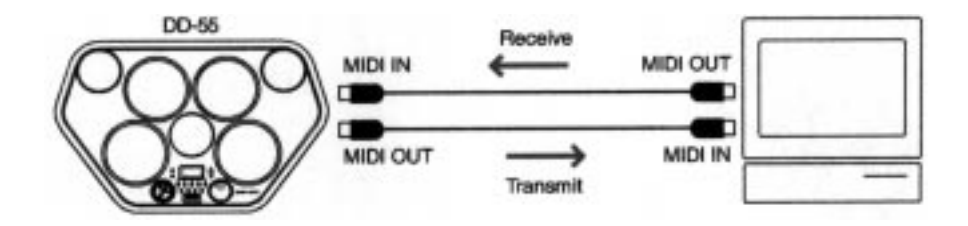

## Apêndice

### Iniciação.................................................................................................

Se realizam cópias de segurança da canção personalizada, o kit personalizados e os dados de ajustes do painel do DD-55 enquanto se fornece energia ao mesmo por meio de pilhas ou um adaptador de CA. "Iniciar" é o término que tem referência a restituição destes dados a seus ajustes originais de fábrica. Para iniciar o DD-55, siga o procedimento que se explica a continuação.

#### *CUIDADO*

• Tenha em mente que ao iniciar os dados se apagarão todos e cada um dos dados originais que tenha guardado no instrumento.

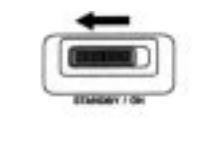

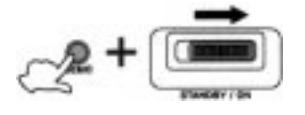

1 - Apague o equipamento. (Coloque o interruptor de [STANDBY/ON] (espera/ ativado) na posição de STANDBY (espera).

2 - Enquanto mantém pressionado o botão de [DEMO] (demonstração) volte a acender o equipamento. (Coloque o interruptor de [STANDBY/ON] (espera/ ativado) na posição de ON (ativado).

O DD-55 se iniciará no visor quando se completar o processo de iniciação.

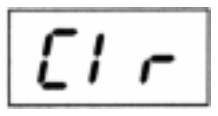

Os seguintes dados permanecerão na memória enquanto estiver instaladas as pilhas ou estiver conectado um adaptador de CA, inclusive quando a alimentação estiver desconectada.

- Canção personalizada
- Kit personalizado
- Seleção automática de kit
- Canal de transmissão MIDI para o pad
- Nota de transmissão MIDI para o pad
- Sensibilidade do pad

### Resolução de problemas......................................................................

Em muitos casos, os problemas e funcionamentos anormais que ocorrem durante a utilização do instrumento podem solucionar-se de forma fácil.

Verifique a lista a seguir antes de concluir que o DD-55 está danificado.

Se a solução recomendada não surgir efeito, leve o DD-55 a um distribuidor Yamaha autorizado para que realize o diagnostico e reparação adequadas. Não tente reparar você mesmo este instrumento digital, pois poderá causar danos de importância.

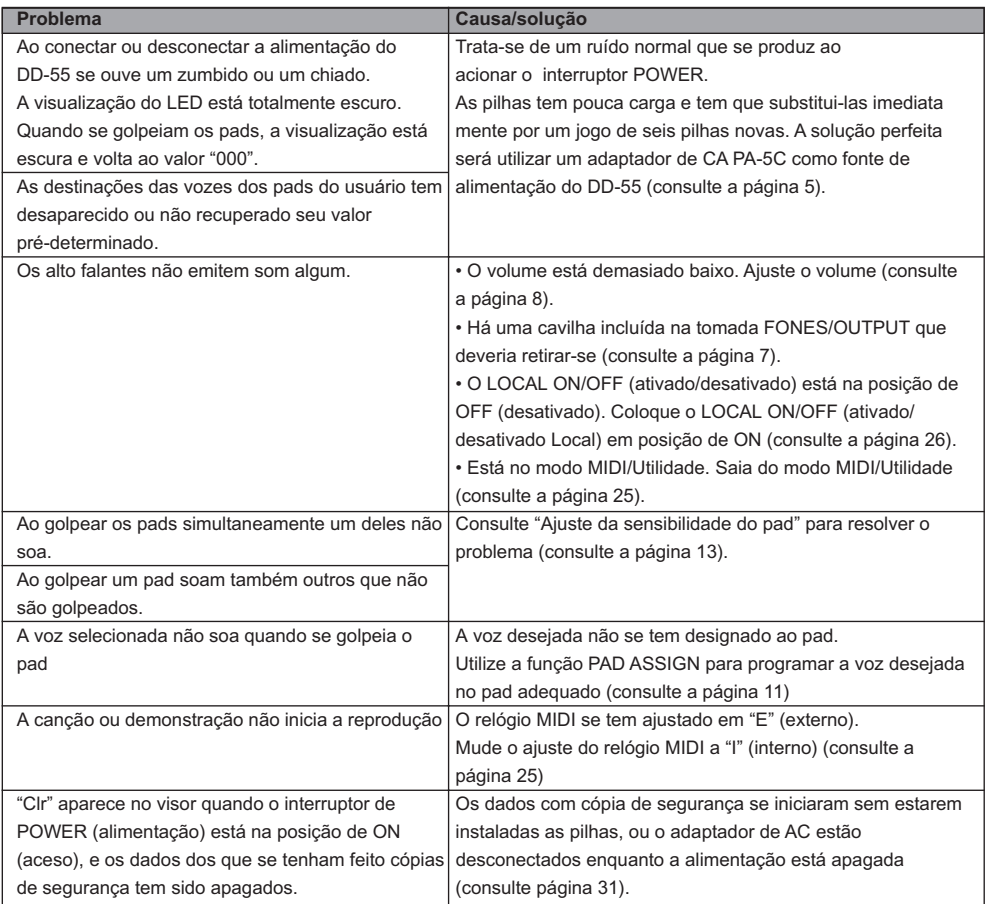

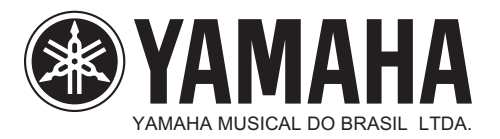